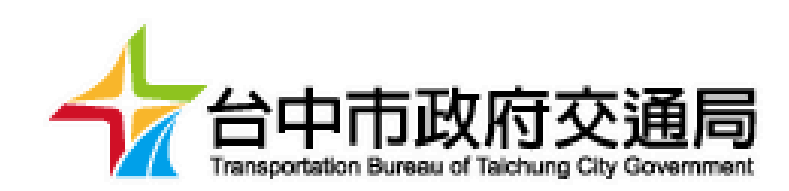

# 臺中市交通維持計畫資訊系統建置計畫 臨時工程交維計畫申請/審核 操作手冊

**大綱**

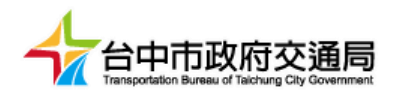

- 民眾申請帳號流程
- 臨時工程交維計畫審核電子流程
	- 線上審查
	- 臨櫃申請

## **民眾端使用介面(前台)**

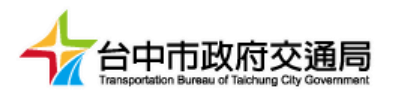

#### 前台(民眾使用)

#### <https://tmpis.taichung.gov.tw/> (正式機網址)

。。。。<br>交通局 臺中市交通維持計畫系統

登入/註冊 | 臺中市道路挖掘系統

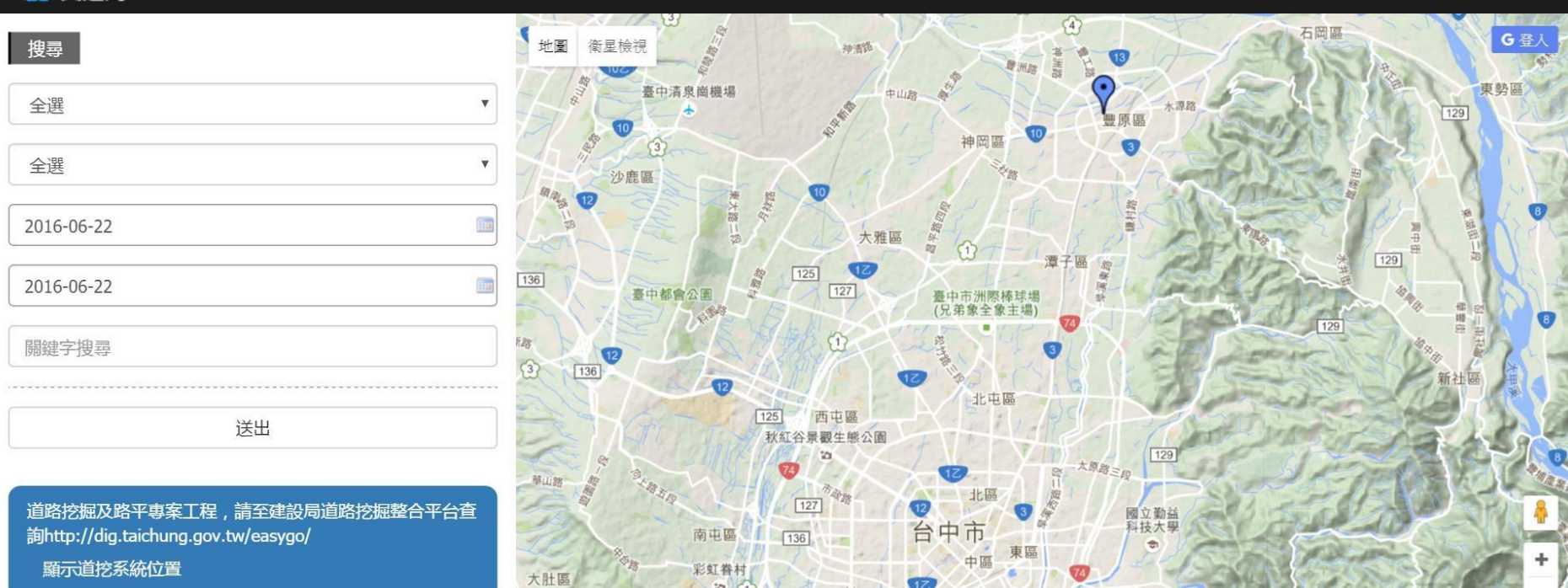

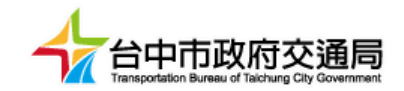

#### **臨時工程交維計畫申請電子流程**

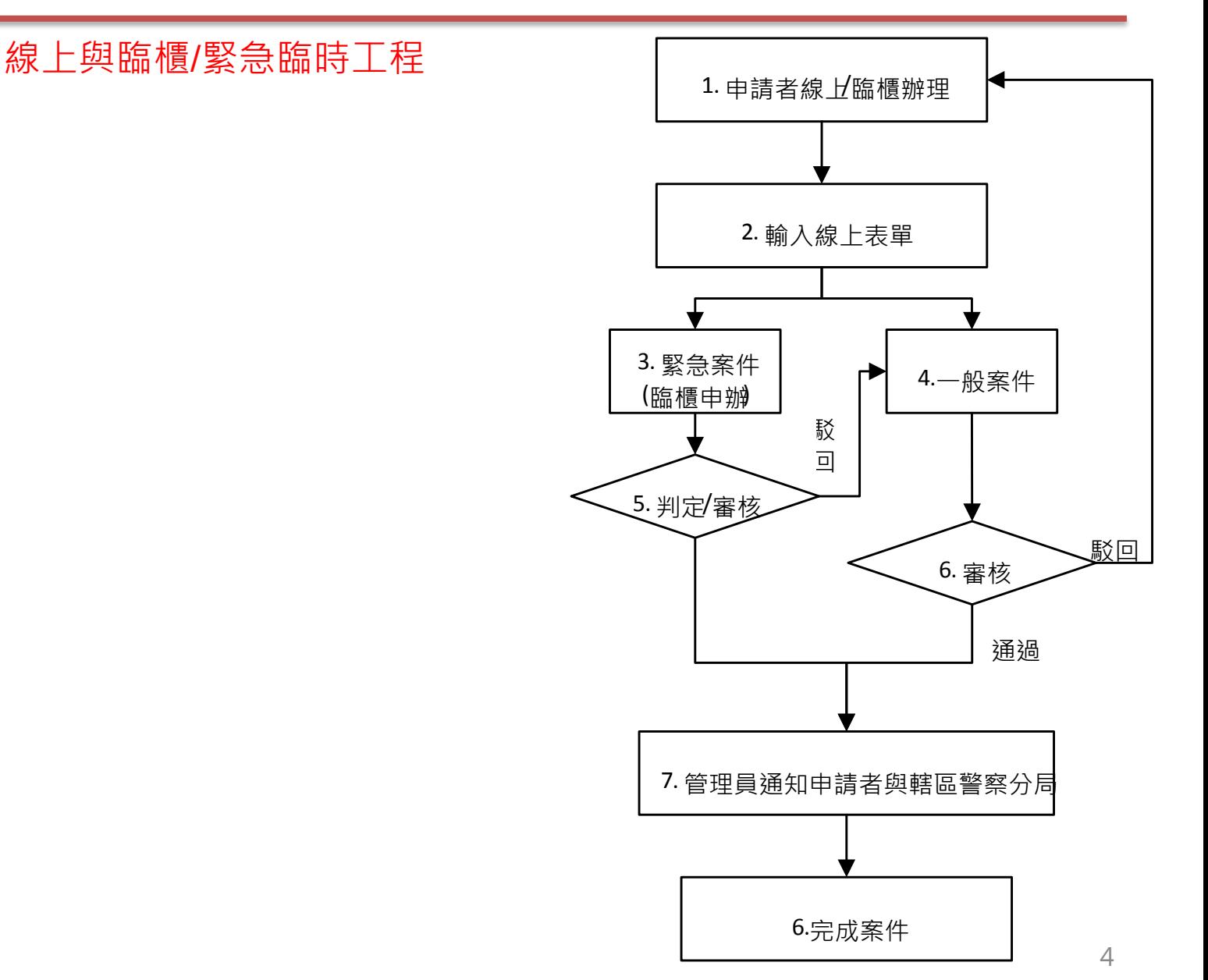

#### **民眾會員註冊**

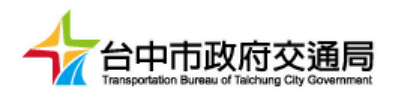

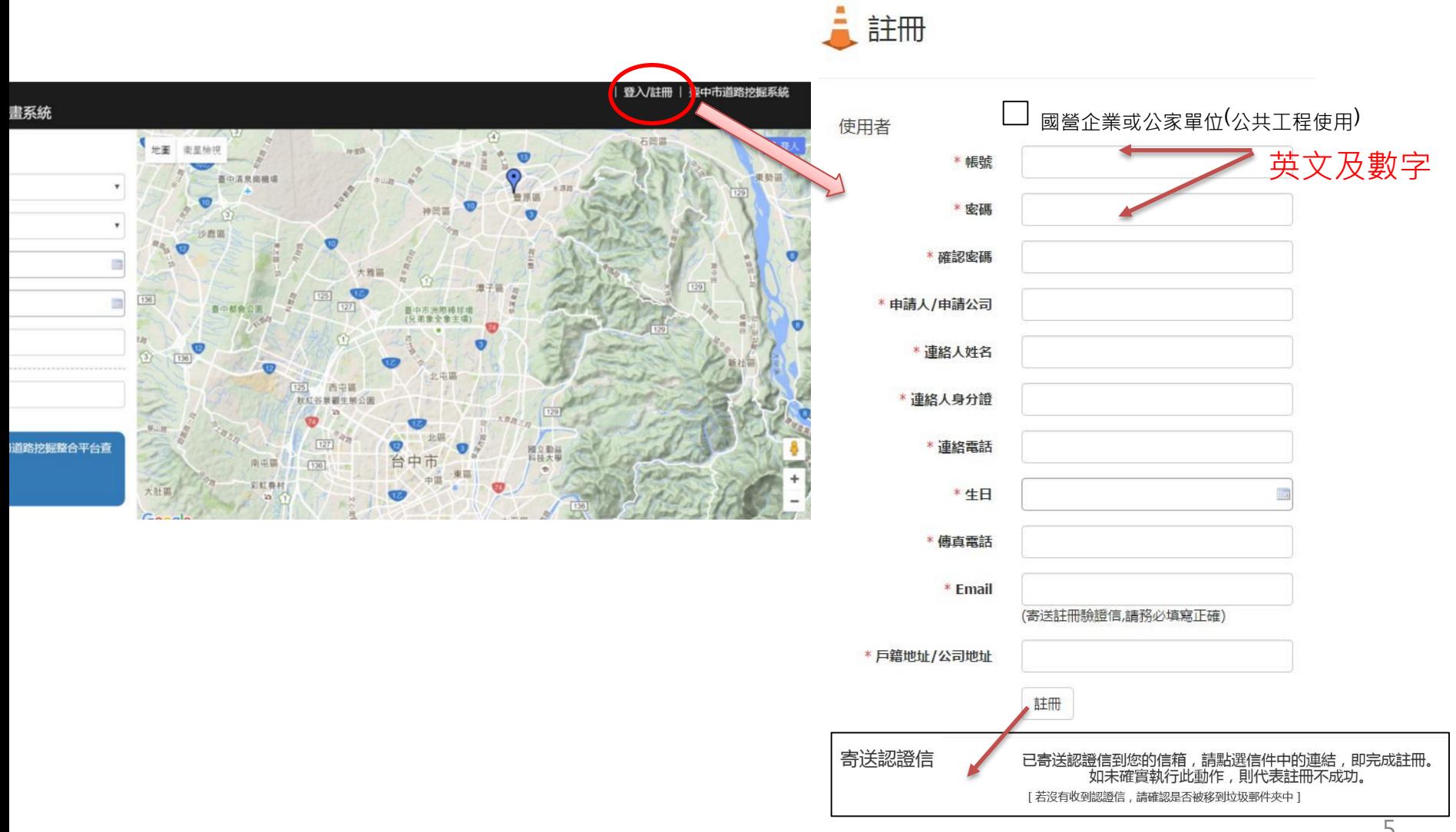

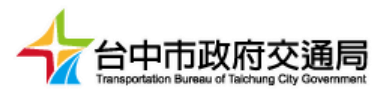

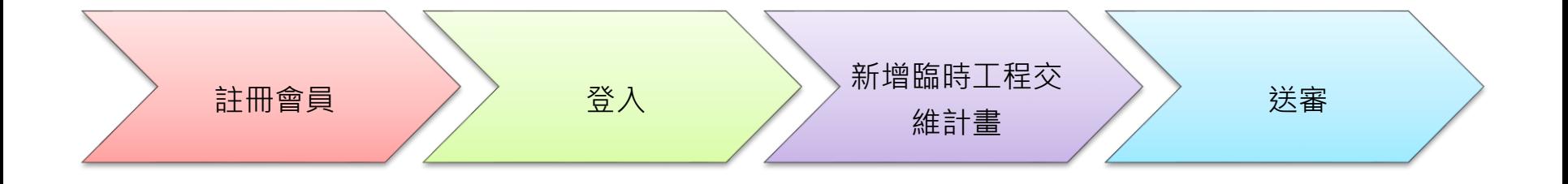

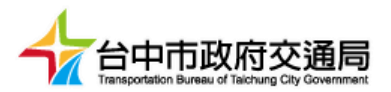

• 系統登入→臨時工程交維計畫

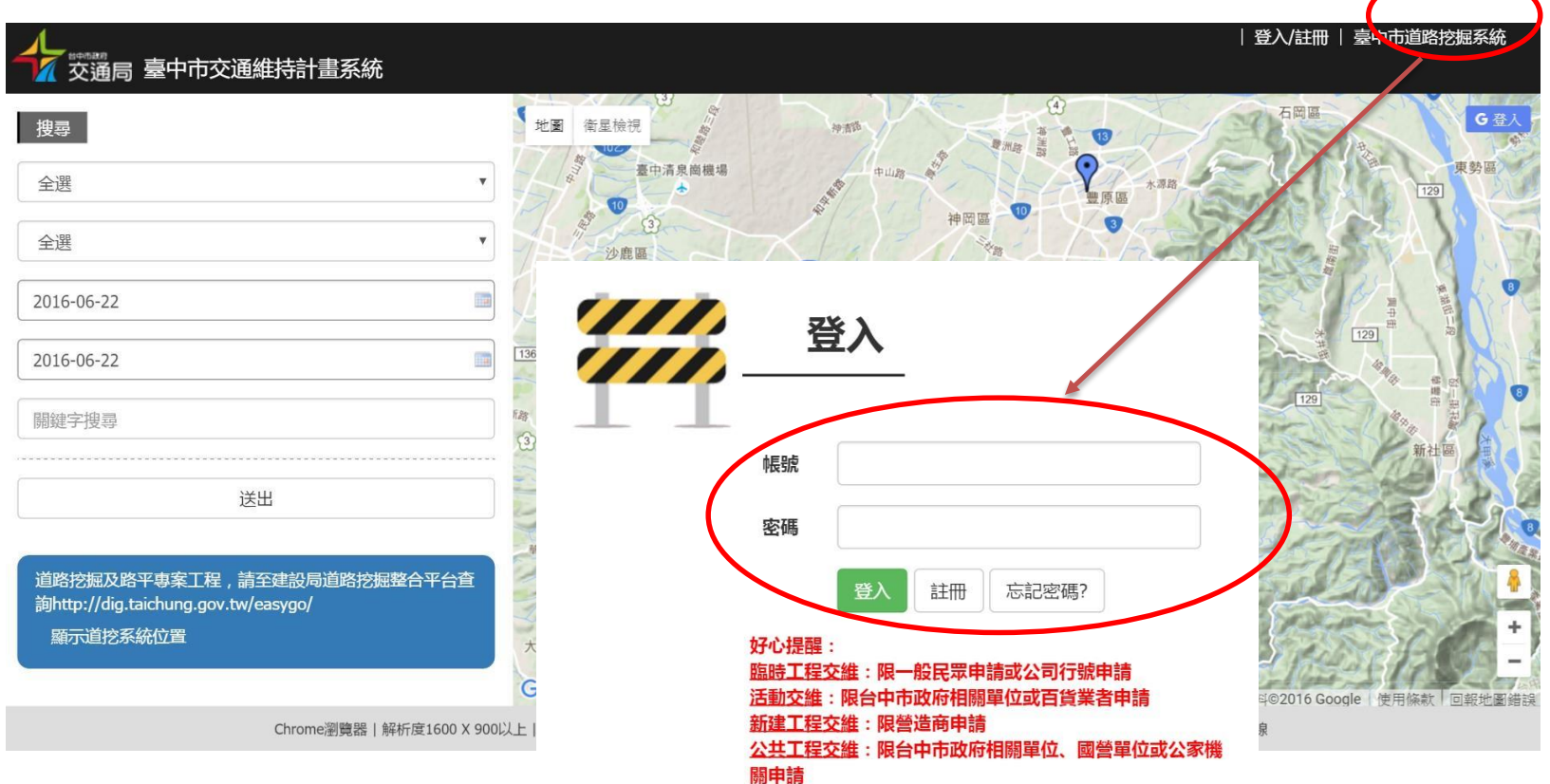

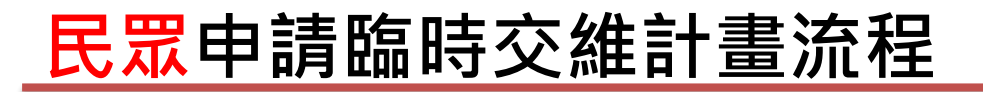

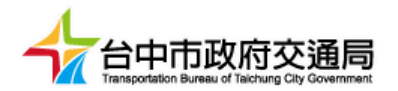

• 登入後出現【申請臨時工程交維(一般民眾使用)】

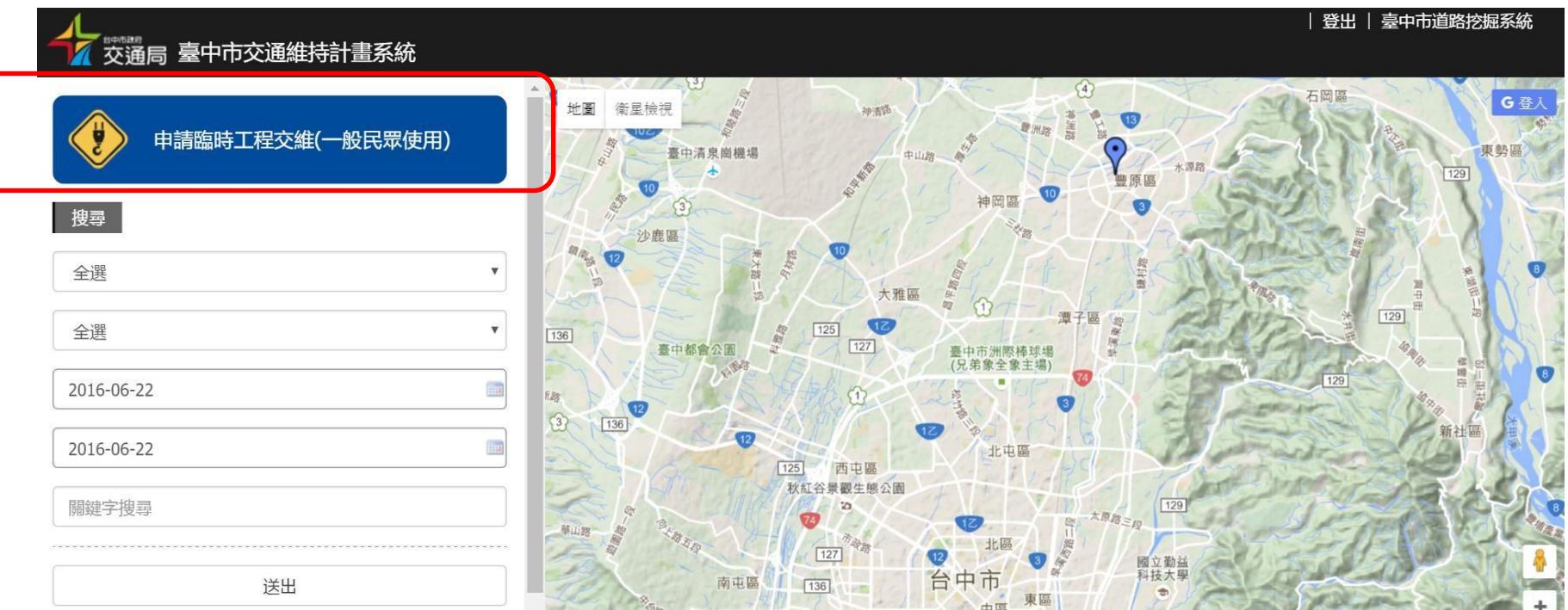

 $\top$ 

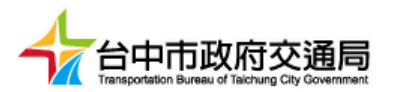

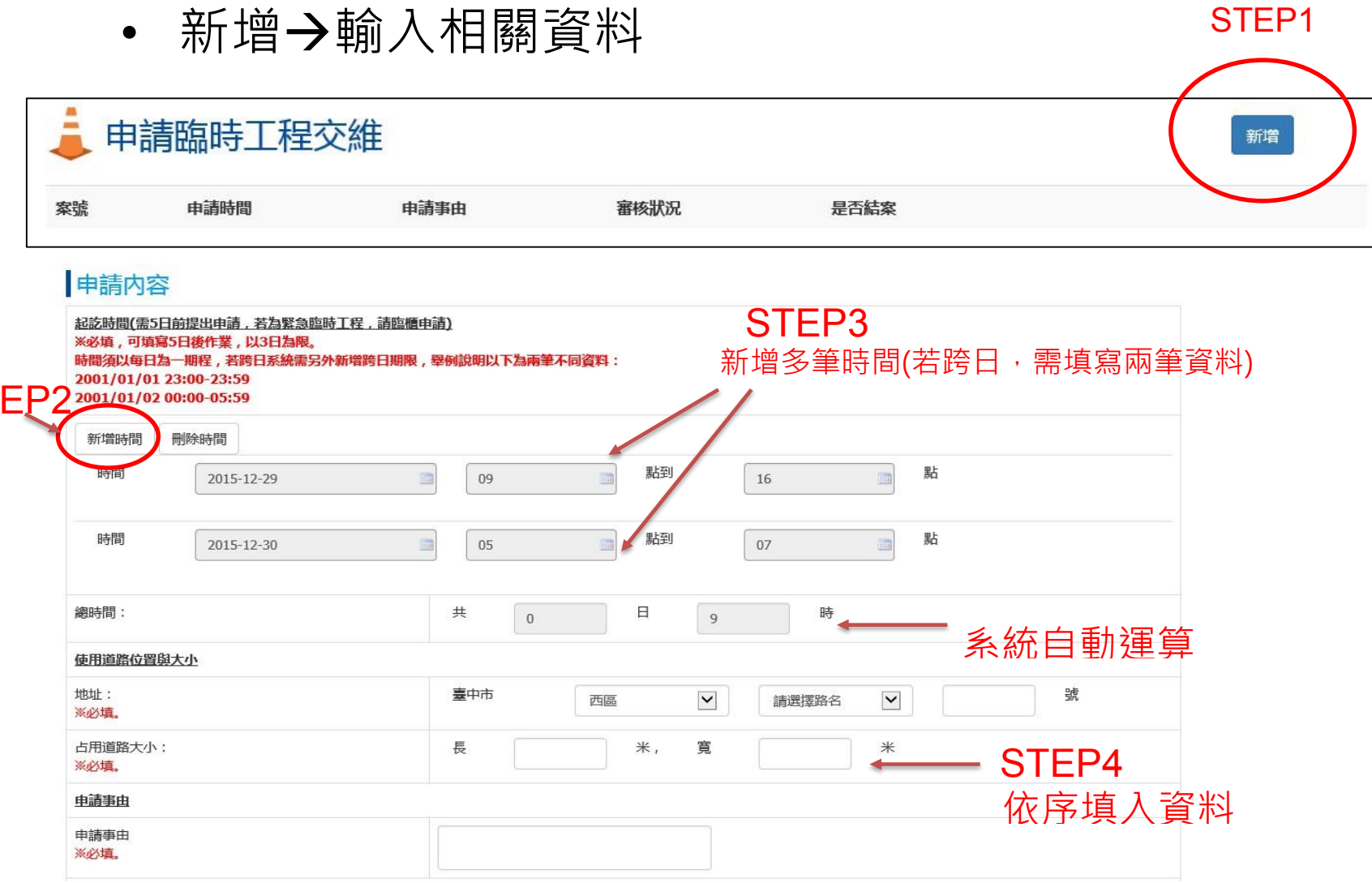

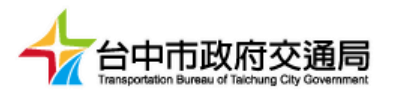

- 1. 因廠商在中區誤設 2 筆"三民路 3 段",故無法選擇"三民路 2 段",請將正確地址填寫於 "門牌號碼"或"申請事由"欄內
- 2. 日期若有無法新增情形,也一併填寫在"申請事由"欄內說明

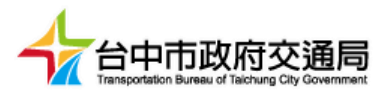

• 輸入完成→送審

#### 上傳申請圖(電子化上傳)

完成

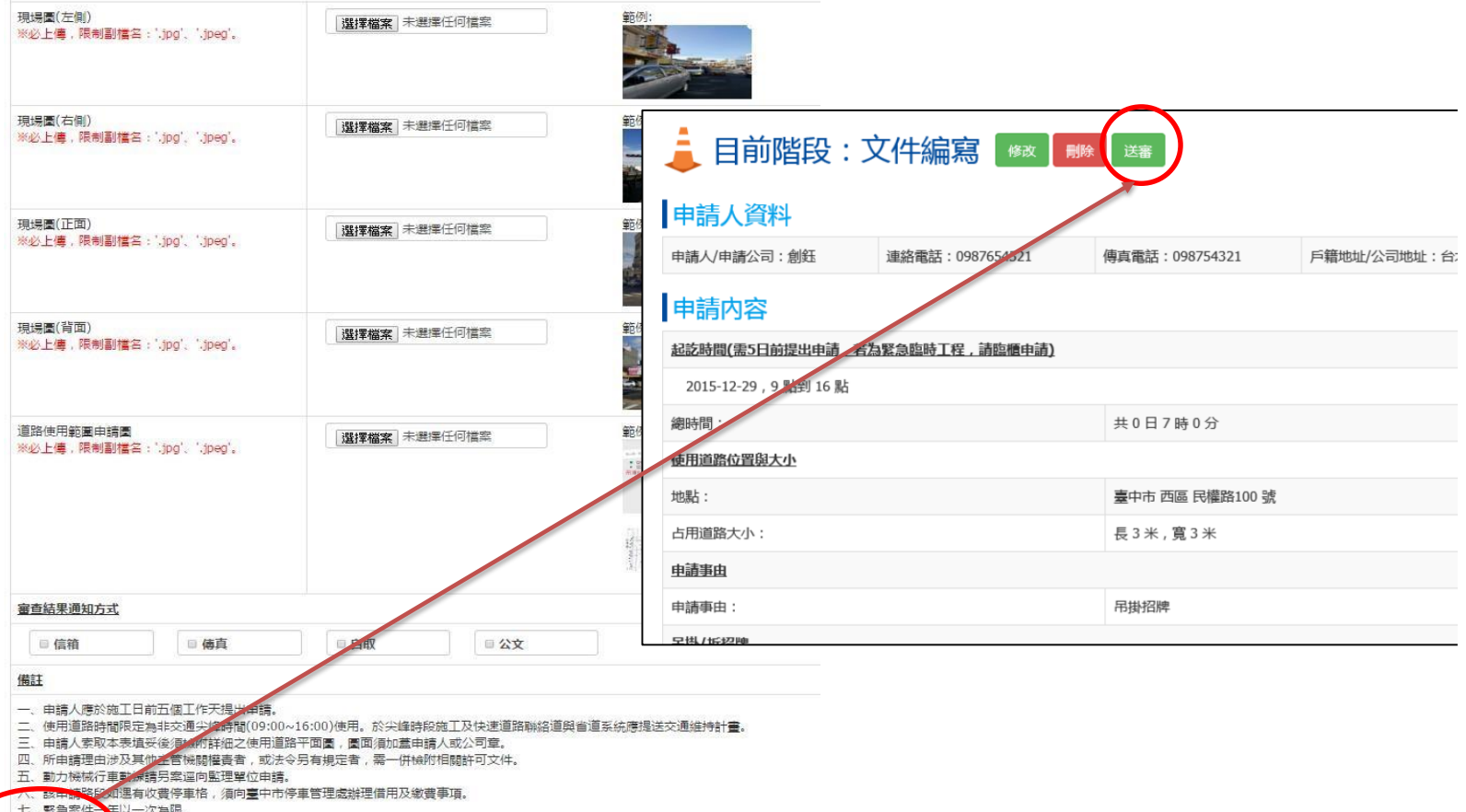

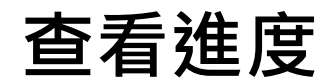

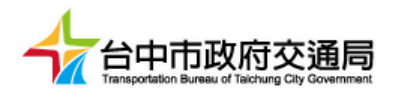

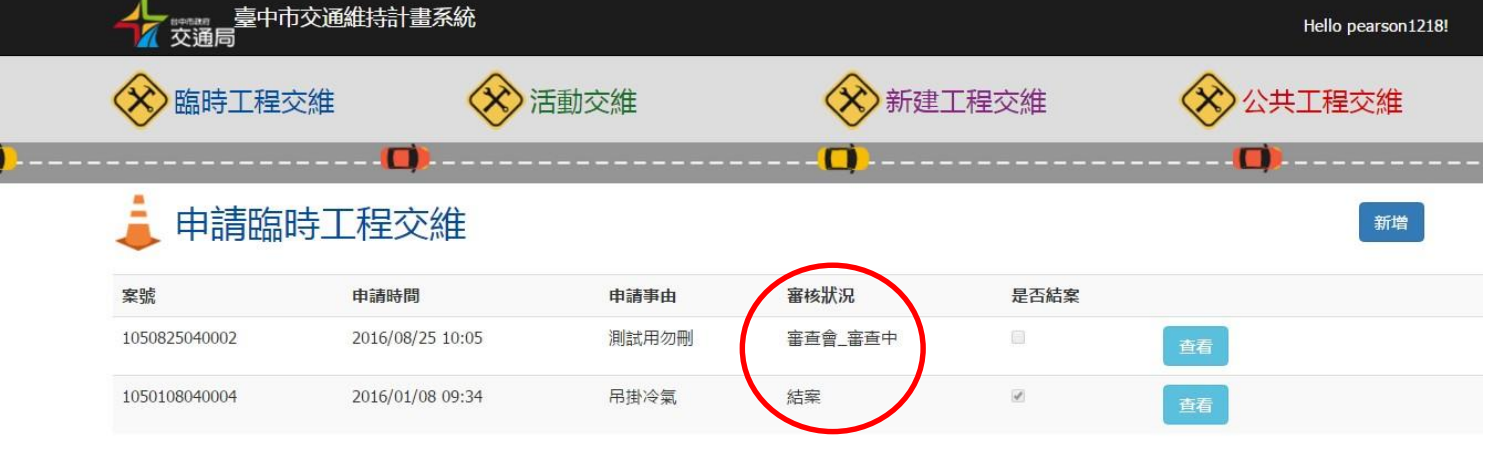